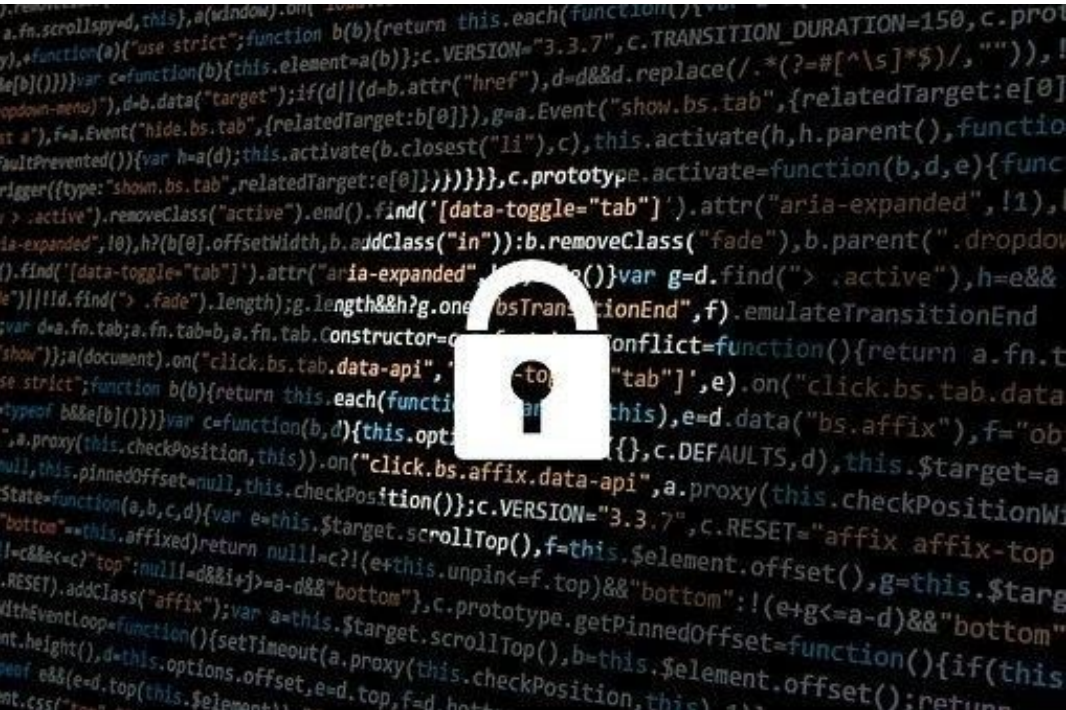

## **Jak bezpiecznie korzystać z Internetu? – pokój zagadek i wyzwań**

## **Wprowadzenie**

Wkroczyliście do świata, w którym trzeba zrobić wszystko, aby nie wpaść w pułapki sieci i bezpiecznie się po niej poruszać, a w uniknięciu pułapek pomoże Wam wiedza na temat zasad bezpiecznego korzystania z Internetu. Waszym celem jest zdobycie kodu do kłódki i otwarcie skrzyni, w której znajdziecie wyzwanie finałowe, sprawdzające nie tylko Waszą wiedzę, ale również kreatywność. A więc do dzieła!

## **Instrukcja**

- Wejdźcie do sali całą grupą
- **Antywirus** znajduje się w pomieszczeniu i jest wyłącznie obserwatorem, ale w sytuacjach kryzysowych możecie go prosić o pomoc.
- Ten pokój zagadek ma charakter liniowy, a więc nie przeszukujcie całego pomieszczenia, tylko podążajcie za wskazówkami i postępujcie zgodnie z poleceniami, w celu odnalezienia sposobu otwarcia skrzyni, w której znajduje się wyzwanie finałowe.
- Aby otworzyć skrzynię musicie rozwikłać kilka zagadek, które sprawdzą Waszą znajomość zasad bezpiecznego korzystania z Internetu.
- Wszystko, co znajdziecie może być potrzebne, ale może być tylko elementem scenografii
- Na rozwiązanie zagadek macie 20 minut.
- Jesteście zdani wyłącznie na siebie i na swoją wiedzę

## **ZADANIA**

#### **1. Pierwsze zadanie znajdziecie w miejscu, o którym mówi ta zagadka:**

Mam żebra, choć nie mam ciała

A zimą ogrzewam mieszkania

## **Odpowiedź: kaloryfer**

## **2. Zadanie ukryte na kaloryferze**

Aby otrzymać następną wskazówkę musicie wykonać zadanie, które ma dla Was **Antywirus**. Pamiętajcie, że to on zdecyduje, czy wykonaliście zadania poprawnie, a jego wyroki są niepodważalne.

## **3. Zadanie otrzymane od Antywirusa**

- 1) Otrzymaliście rysunki przedstawiające kilka wybranych oznaczeń, które można odnaleźć na opakowaniach gier komputerowych.
- 2) Określcie, co oznaczają poszczególne rysunki.
- 3) Jeżeli to zadanie sprawi Wam problem, to poproście Antywirusa o dodatkowe wskazówki
- 4) Po wykonaniu zadania otrzymacie od Antywirusa kolejną wskazówkę dotyczącą miejsca ukrycia następnego zadania

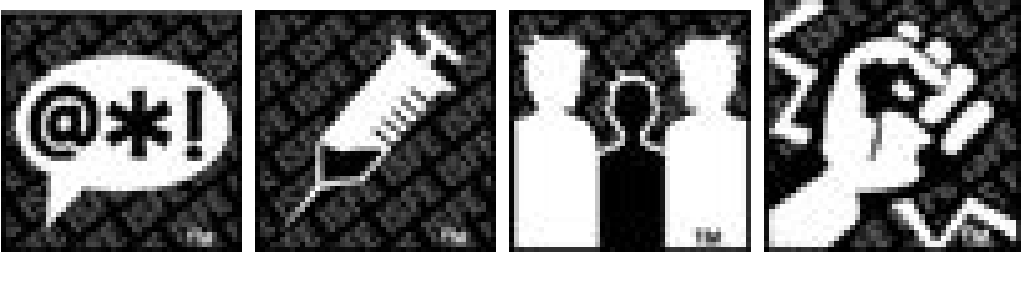

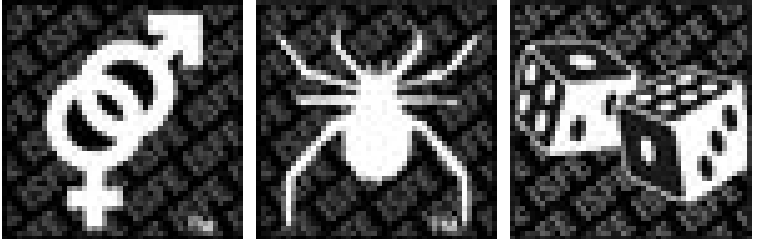

#### **Dodatkowe wskazówki od Antywirusa:**

Ppołącz podane obrazki z opisem

## **Opisy:**

Gra pokazuje przypadki dyskryminacji (ze względu na rasę, religię)

Gry, która zachęca do uprawiania hazardu lub go uczy.

W grze pojawiają się nagość i/lub zachowania seksualne**.**

- W grze pojawiają się nawiązania do narkotyków lub jest pokazane zażywanie narkotyków.
- W grze używany jest wulgarny język

Gra zawiera elementy przemocy.

Gra może przestraszyć młodsze dzieci.

## **4. Wskazówka otrzymana od Antywirusa**

Miejsce ukrycia następnego zadania jest wskazane w podanym wycinku z gazety

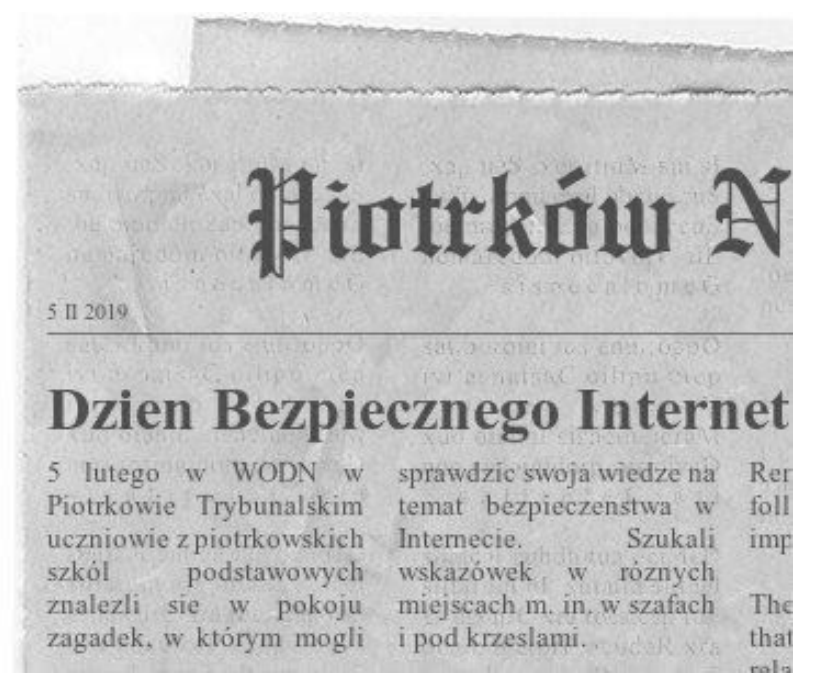

**5. Zadanie ukryte pod krzesłem**

Rozwiążcie podaną krzyżówkę, a hasło wskaże Wam miejsce ukrycia następnego zadania. W razie kłopotów poproście Antywirusa o pomoc i dodatkowe podpowiedzi.

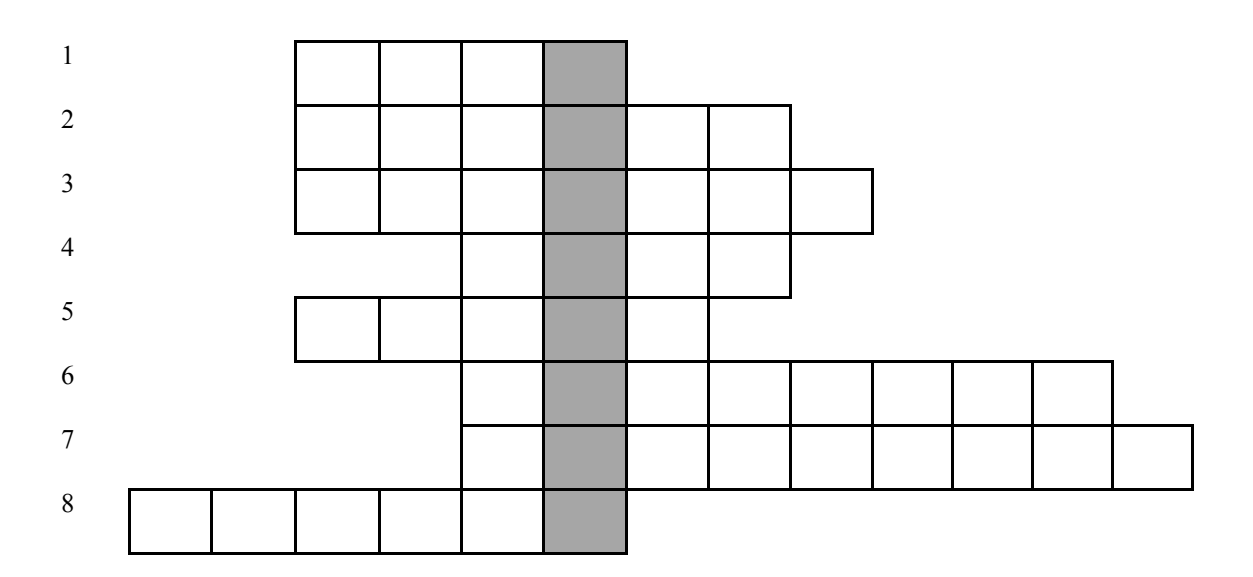

- 1) Przezwisko, pseudonim stosowany m.in. w Internecie.
- 2) Firewall, ……… sieciowa, jeden ze sposobów zabezpieczenia sieci i systemów przed intruzami
- 3) Uwodzenie i wykorzystanie seksualne dzieci przez sprawców kontaktujących się z ofiarami online
- 4) Niechciane lub niepotrzebne wiadomości elektroniczne
- 5) Program komputerowy, który w sposób celowy powiela się bez zgody użytkownika; zwykle szkodzący systemowi operacyjnemu i utrudniający pracę użytkownikowi komputera
- 6) Uporczywe fizyczne lub wirtualne nękanie i prześladowanie
- 7) Zbiór zasad zachowania, zasad kultury obowiązujący w sieci

8) Wizerunek gracza w grach/ mały obrazek umieszczany pod nazwą użytkownika np. na forach internetowych

# 1 N | I | C | K 2  $Z$   $A$   $P$   $O$   $R$   $A$ 3 G R O M I N G 4 S P A M 5 W | I | R | U | S 6 S T A L K I N G 7 N E T Y K I E T A 8 A W A T A R

## **Rozwiązana krzyżówka**

## **Dodatkowe podpowiedzi otrzymane od Antywirusa ( QR kody ukryte za gaśnicą)**

Skorzystajcie z kodów QR, które są ukryte za przedmiotem, który może zapewnić bezpieczeństwo, gdy źle się skończy zabawa zapałkami.

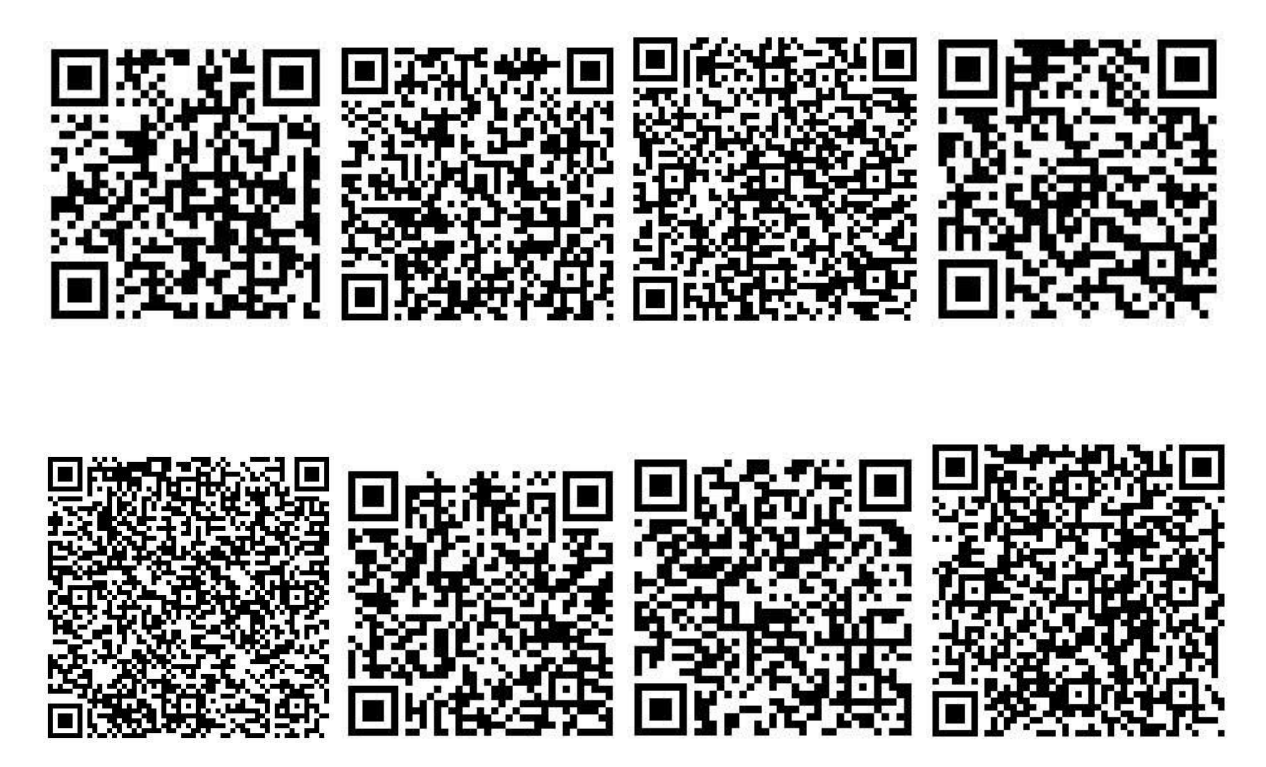

**Hasło: komputer**

## **6. Zadanie na ekranie komputera**

Podajcie numer, pod który możecie dzwonić, gdy ktoś Wam dokucza w sieci. Suma cyfr z tego numeru stanowi szyfr odblokowujący plik z następnym pytaniem

#### **Numer telefonu: 0800100100**

## **Odpowiedź: 10**

## **7. Zadanie w zaszyfrowanym pliku**

Których informacji nie powinno się podawać w Internecie?

- 1) Imię i nazwisko, adres, zainteresowania
- 2) Adres, numer telefonu, adres mailowy
- 3) Numer telefonu, imiona i nazwisko rodziców, zainteresowania
- 4) Wszystkie powyższe

Pod którą cyfrą kryje się prawidłowa odpowiedź - 1, 2, 3 czy 4?

Przedmiot z tą cyfrą kryje w sobie następną wskazówkę.

## **Odpowiedź: koperta (lub coś innego) z numerem 4**

## **8. Zadanie w kopercie z cyfrą 4**

Rozwiązanie rebusu wskaże Wam miejsce ukrycia następnego zadania

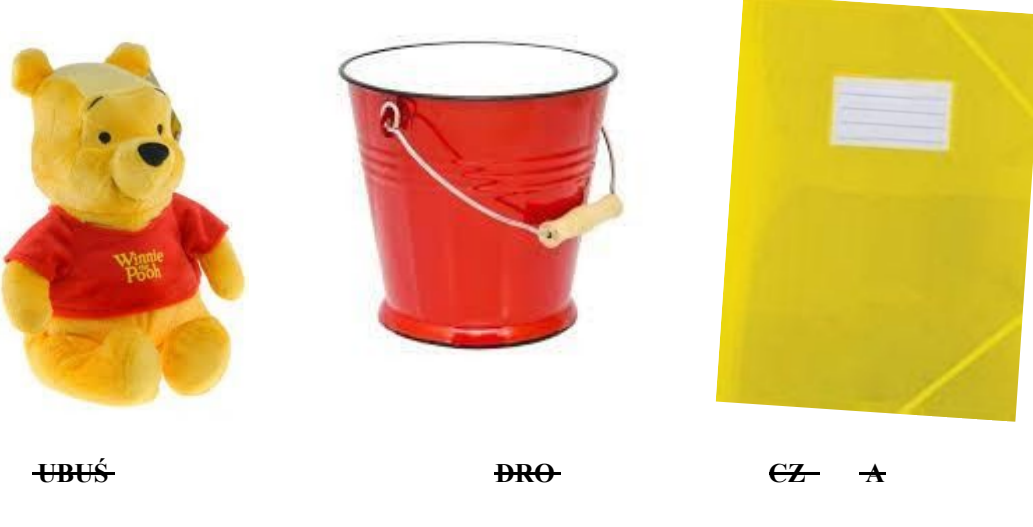

**Odpowiedź: kwiatek**

## **9. Zadanie ukryte w kwiatku**

Którymi programami możecie zabezpieczyć swój komputer? Wybierzcie właściwe ikonki programów antywirusowych, a ukryte pod nimi cyfry pozwolą Wam na otwarcie skrzyni, w której znajduje się następne zadanie.

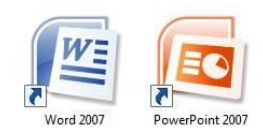

Excel 2007

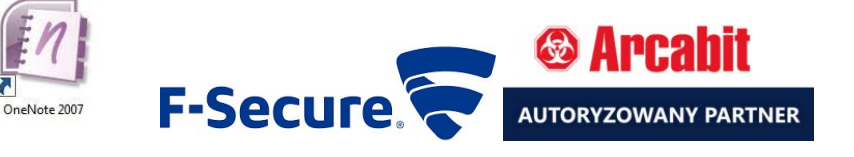

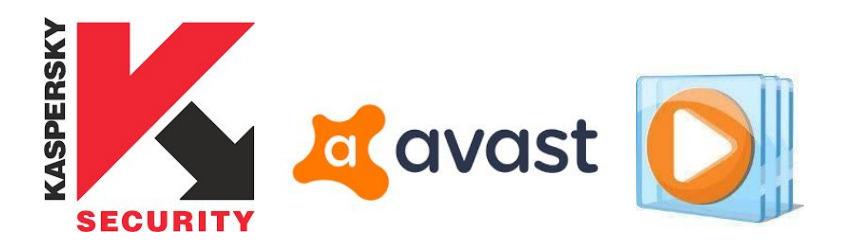

## **Szyfr do kłódki: 4475**

## **10. Zadanie ukryte w skrzyni**

Zabezpieczcie znajdujący się na pulpicie ekranu komputera plik, używając jako kodu cyfr, które występują w nazwie jednego z programów antywirusowych. Po wykonaniu zadania otrzymacie kolejną wskazówkę od Antywirusa.

## **Szyfr: 32**

## **PLIK DO ZASZYFROWANIA:**

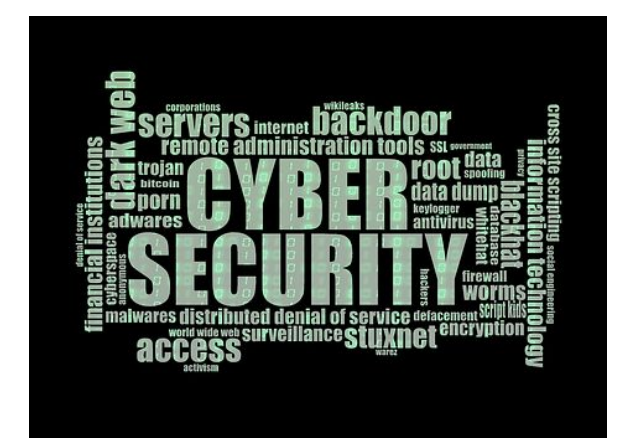

## **ABC bezpieczeństwa w Internecie**

- 1) chroń swoje hasła używaj różnych haseł do różnych usług
- 2) ostrożnie korzystaj z niezabezpieczonych sieci wifi
- 3) pamiętaj, by aktualizować oprogramowanie antywirusowe
- 4) czytaj regulaminy i polityki prywatności
- 5) zainstaluj w przeglądarce wtyczki pozwalające uniknąć śledzenia Twoich zachowań w Internecie
- 6) przemyśl, co chcesz zamieścić w Internecie i zastanów się nad ewentualnymi konsekwencjami
- 7) poinformuj rodziców o sytuacjach, które mogą stanowić dla ciebie zagrożenie w sieci

8) chroń dokumenty (pliki, foldery etc,) hasłami

## **Przydatne strony i telefony**

- **− www.helpline.org.pl**
- − zadzwoń pod bezpłatny numer telefonu **0 800 100 100.**
- − FDN "Ogólnopolski telefon zaufania dla dzieci i młodzieży **116 111**".
- − **www.dyzurnet.pl** serwis, który przyjmuje zgłoszenia dotyczące nielegalnych treści znalezionych w Internecie,
- − **www.dzieckowsieci.pl** strona zajmująca się zwróceniem uwagi dorosłych i dzieci na zagrożenia wynikające z nierozważnego korzystania z Internetu,
- **− www.safeinternet.pl**
- **− www.nask.pl**
- **− www.dbi.pl**

#### **11. Zadanie otrzymane od Antywirusa**

Podaj datę obchodów Dnia Bezpiecznego Internetu 2019. Dzień i miesiąc stanowi szyfr do kłódki otwierającej skrzynię z ostatnim zadaniem-wyzwaniem.

## **Odpowiedź: 0502**

### **12. Zadanie finałowe:**

Wykorzystując materiały, które znaleźliście w skrzyni opracujcie plakat, który mógłby być wykorzystany w kampanii społecznej: "Bezpieczni w sieci". Macie na to dziesięć minut. W tym zadaniu liczy się umiejętność wykorzystania materiałów, ale także kreatywność

## **ZAKOŃCZENIE**

**Brawo – doskonale poradziliście sobie ze wszystkimi zadaniami! Jesteście prawdziwymi znawcami sieci i potraficie zadbać o swoje bezpieczeństwo w Internecie!**

## **Uwagi dodatkowe**

Grafiki zostały zaczerpnięte z Internetu – część grafik jest z pixaby, ale nie udało mi się znaleźć wszystkich ikonek programów antywirusowych i oznaczeń gier

Nauczyciel wciela się w rolę Antywirusa

Rzeczy potrzebne do przygotowania: kuferek zamykany na kłódkę z szyfrem, koperty, blu tack, materiały do przygotowania posteru, grafiki do scenografii, komputer (laptop)